# Сетевой аудит

u .

**COURT FIREFILM** 738 893 97

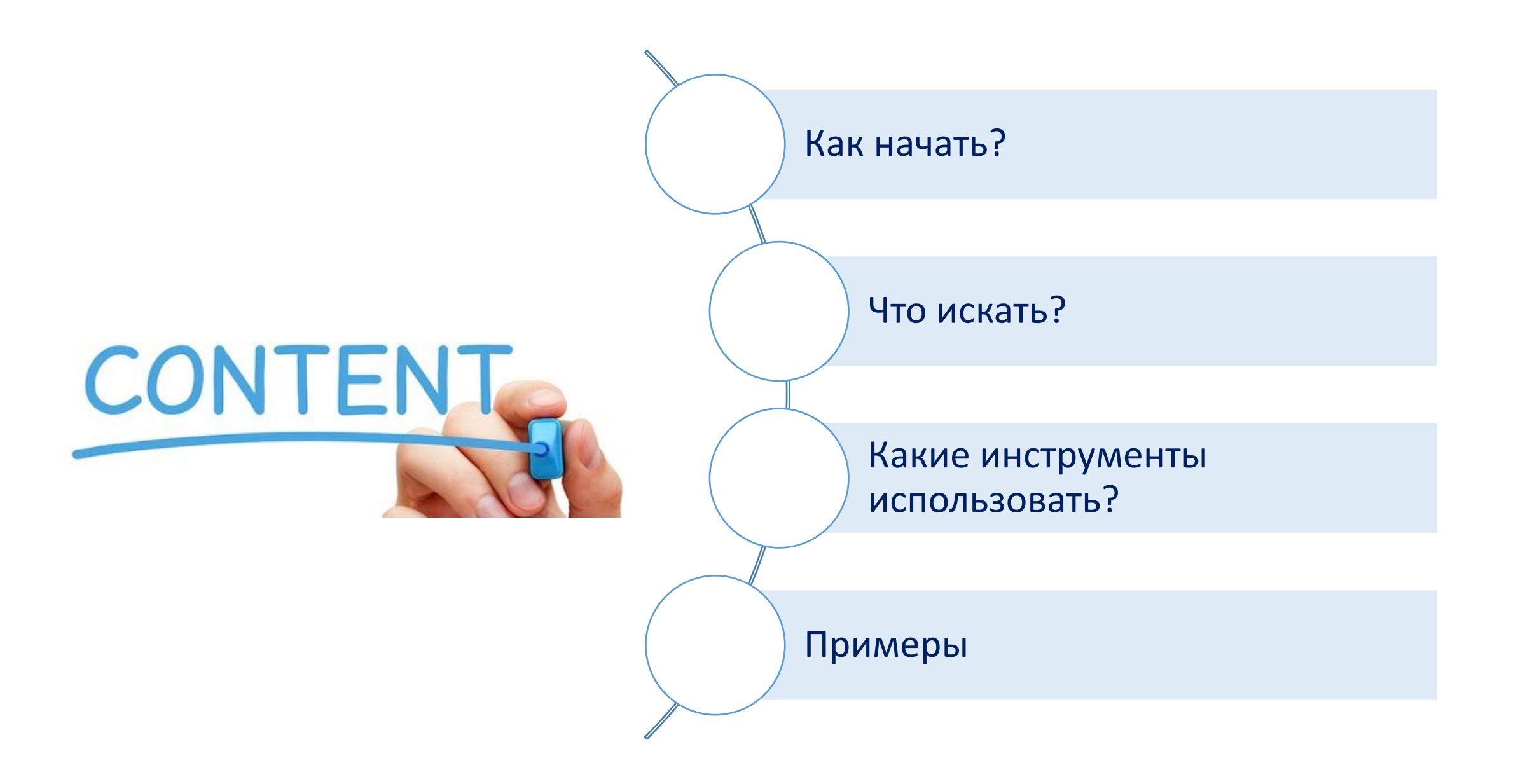

## ЦИКЛ ВА

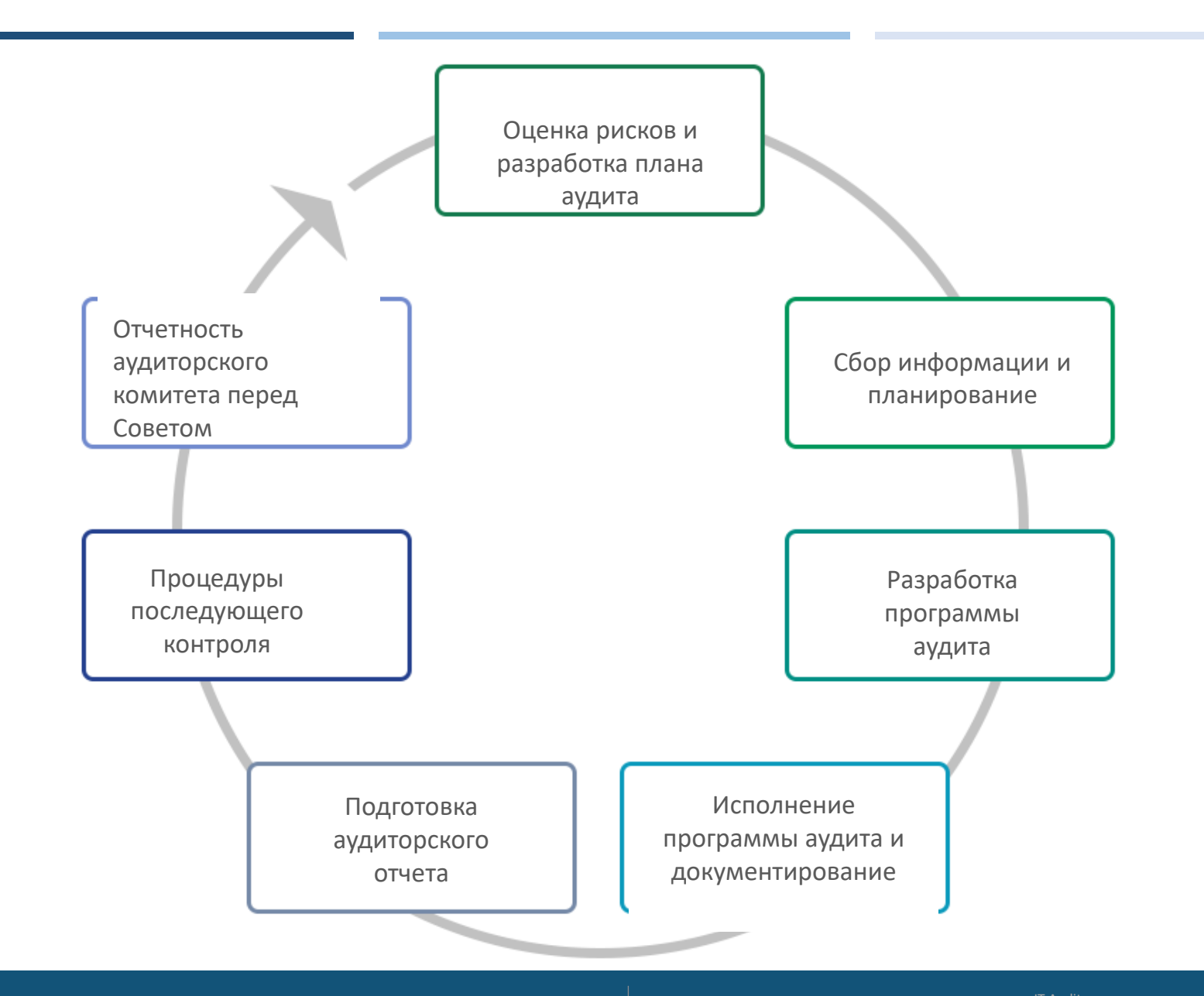

## СУТЬ АУДИТОРСКОЙ ПРОВЕРКИ

#### **Планирование аудита**

- ✓ Установить объём и цели
- ✓ Организовать аудиторскую группу
- ✓ Ознакомиться с особенностями ведения бизнеса
- ✓ Рассмотреть результаты предыдущих аудиторских проверок
- ✓ Выявить факторы риска

Komitas Stepanyan, PhD, CRISC, CRMA, CobitF

✓ Подготовить программу аудита

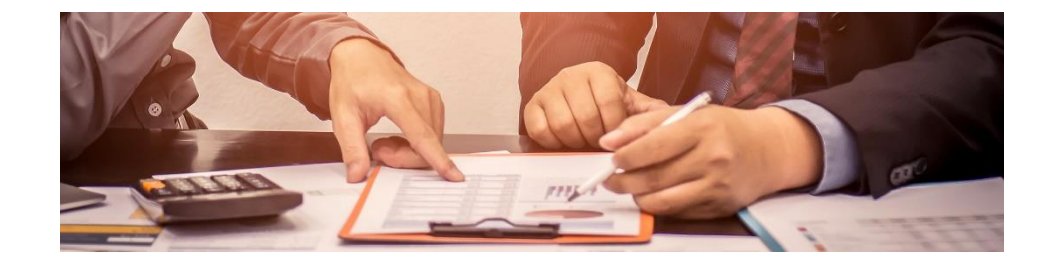

#### **Сбор аудиторских доказательств**

- ✓ Наблюдение за операционной деятельностью
- ✓ Рассмотрение документации
- ✓ Обсуждения с сотрудниками
- ✓ Физический осмотр имущества
- ✓ Подтверждение через третьих лиц
- ✓ Воспроизведение процедур
- ✓ Аналитический обзор
- ✓ Аудиторская выборка

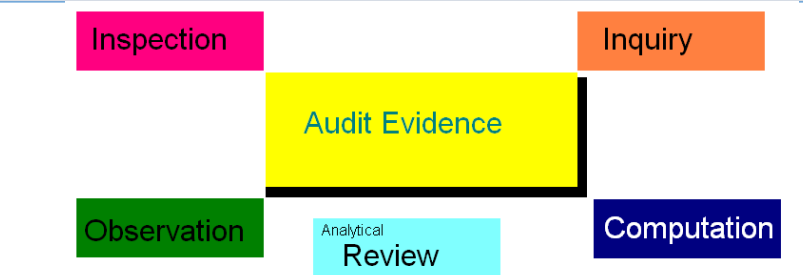

IT Audit Virtual Training for PEMPAL *--- <sup>4</sup> ---*

#### 1. Понимание сети на уровне политики

- Сетевая схематика (физическая и логическая)
- Политика сетевой безопасности
- Политика удаленного доступа
- Политика управления конфигурацией
- Политика управления изменениями
- Политика управления пользователями
- Политика доступа в Интернет
- Политика в области электронной почты и коммуникаций
- Политика в отношении использования сотрудниками собственных устройств (BYOD)
- Политика резервного копирования и восстановления

2. Беседа с директором по информации и директором по информационной безопасности 2.1. Беседа со старшим администратором сети

#### 2.2. Беседа со старшим администратором по сетевой безопасности

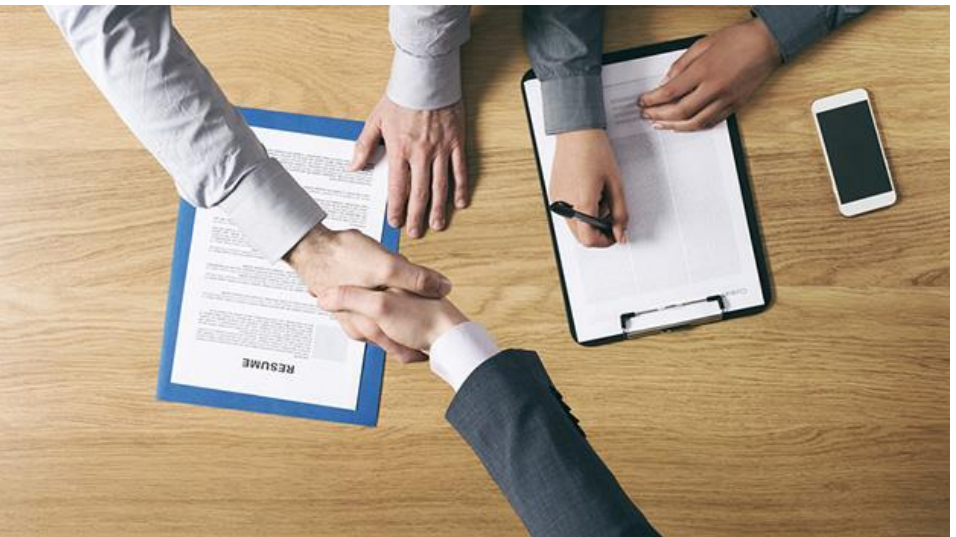

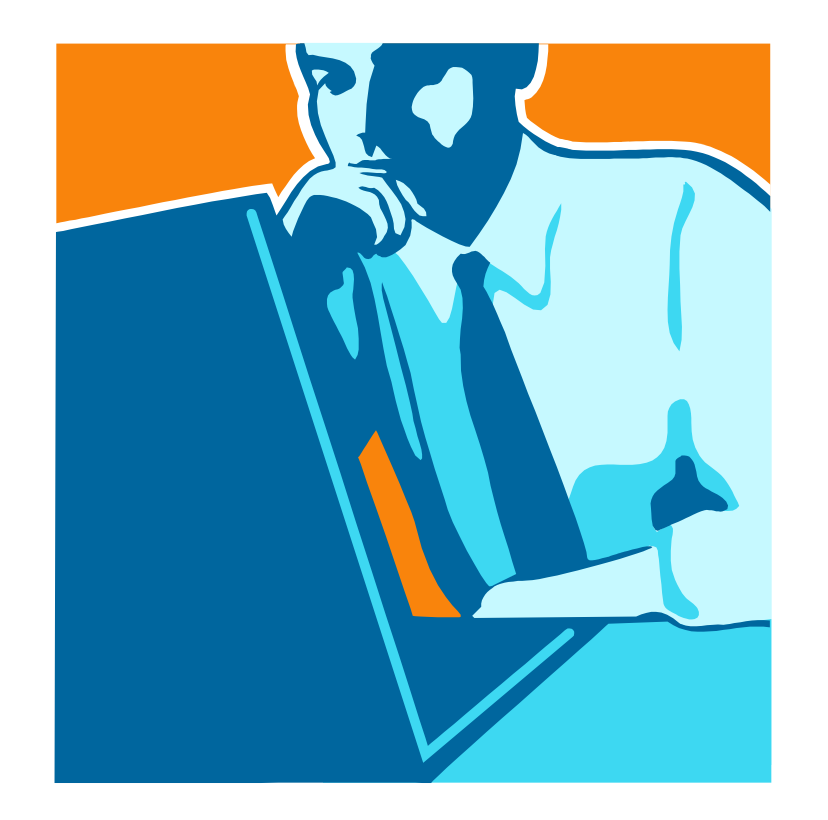

Определить требования к составу группы для выполнения аудиторского задания

Оценить достаточность компетенции в группе

## Планирование, 2

#### 3. Изучить последний отчет об оценке и анализе рисков

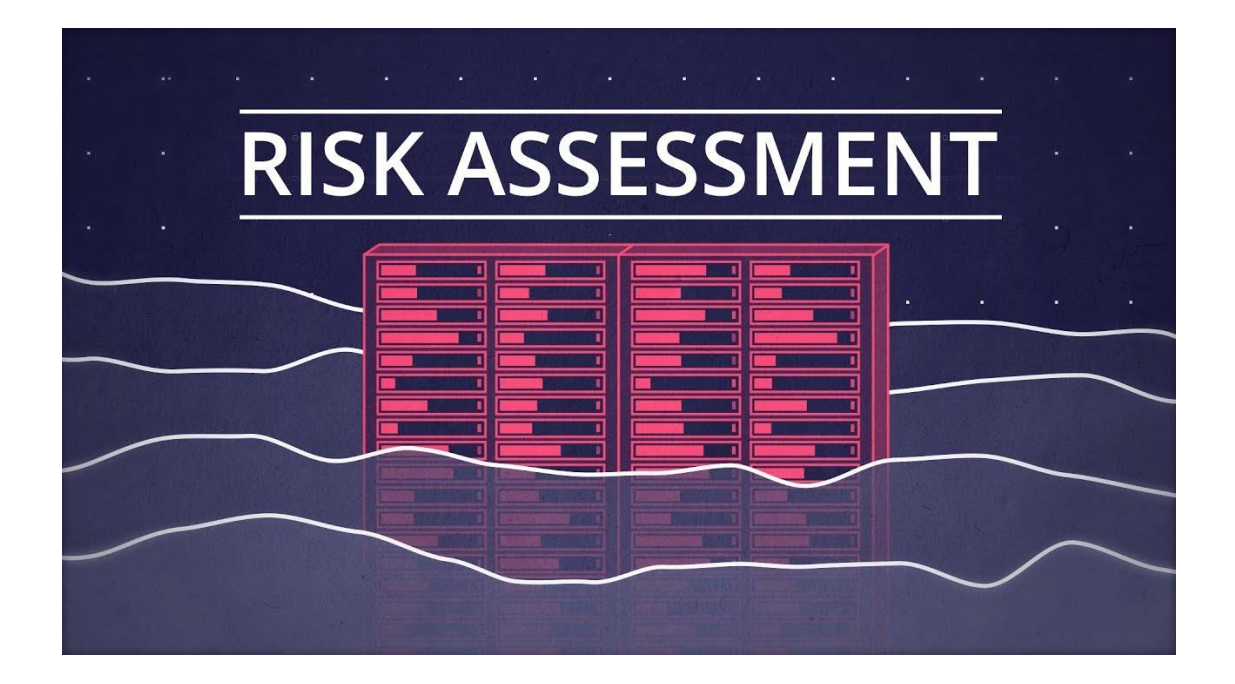

#### 3. Изучить последний отчет о проверке сети

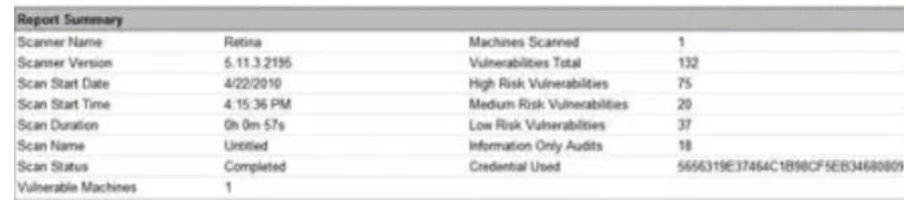

**Top 5 Most Vulnerable Hosts** 

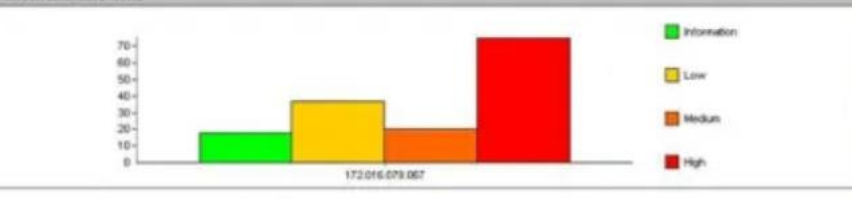

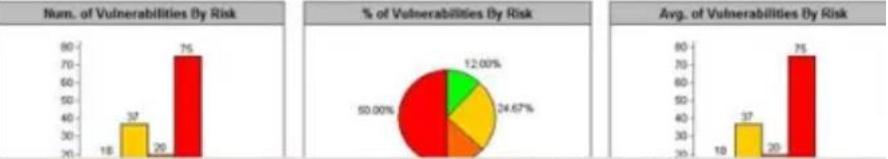

Созданы механизмы выявления как внутренних, так и внешних рисков и реагирования на них.

Для защиты ИТ-ресурсов и данных компании внедрены средства контроля сетевой безопасности. Управление устройствами сетевой безопасности осуществляется надлежащим образом

ИТ-активы в сети защищены надлежащим образом

Внедрено надлежащее управление изменениями

Обязанности в области ИТ надлежащим образом определены и доведены до сведения соответствующих лиц Сеть по своим параметрам инфраструктуры, мощности и безопасности отвечает стратегическим планам в области ИТ, которые тесно согласованы с бизнес-целями.

Привилегии доступа пользовательских учетных записей должным образом санкционированы Разработаны и внедрены резервные мощности на случай непредвиденных событий.

Существуют средства контроля аутентификации и авторизации для доступа к операционным и значимым прикладным системам.

Не определены функциональные обязанности по авторизации и администраторскому доступу. Слабый план послеаварийного восстановления Отсутствуют средства контроля для настройки нового пользователя и закрытия учетной записи Стратегический план по ИТ устарел или **ОТСУТСТВУЕТ** Отсутствуют методологии администрирования ИТ, процедуры и стандарты конфигурирования паролей Потребность в официальной системе управления изменениями Недостаточность средств контроля для серверного помещения Недостаточный мониторинг сети

Отсутствие оценки ИТ-рисков

## СОЗДАНИЕ МАТРИЦЫ КОНТРОЛЯ РИСКОВ

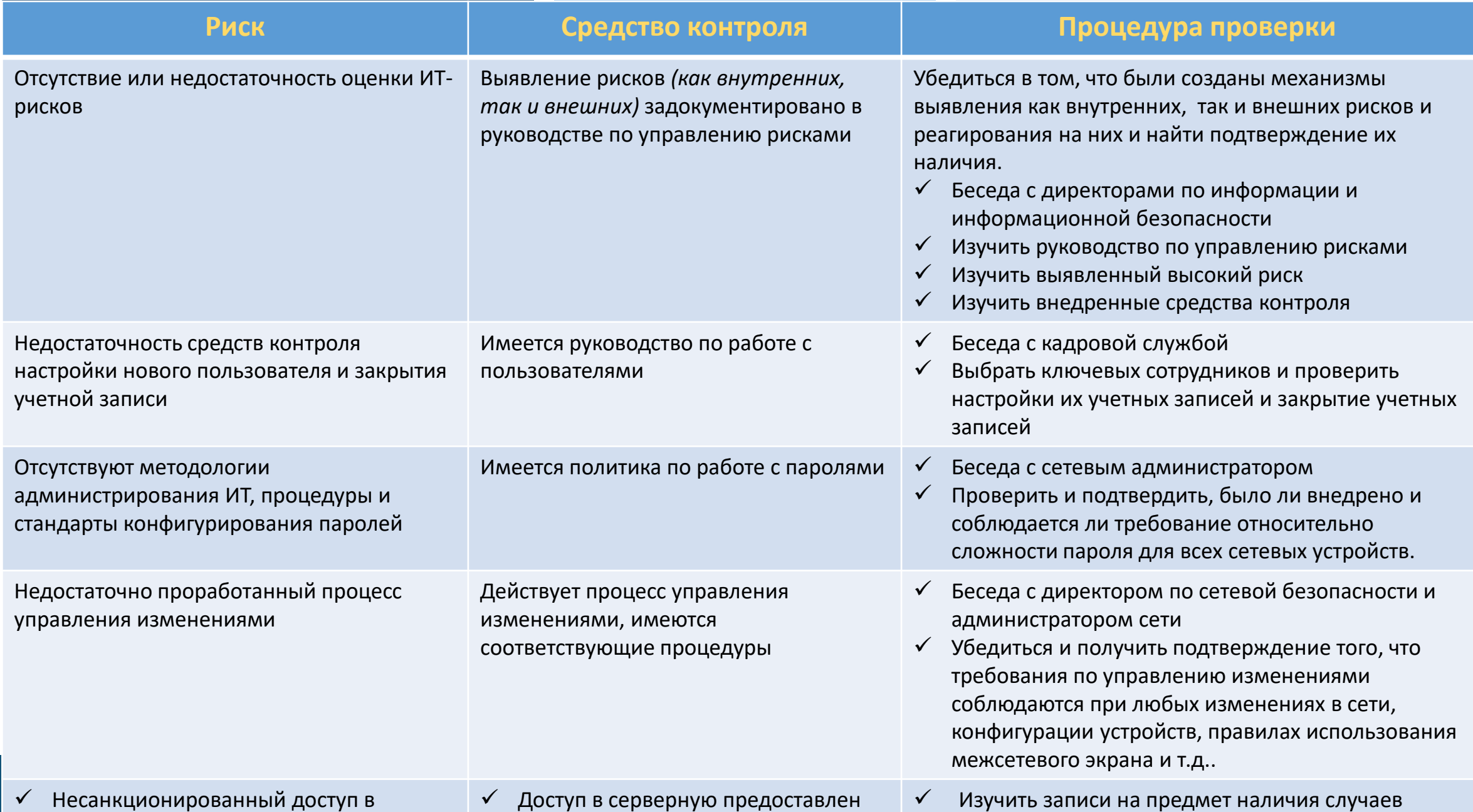

## Формирование выборки

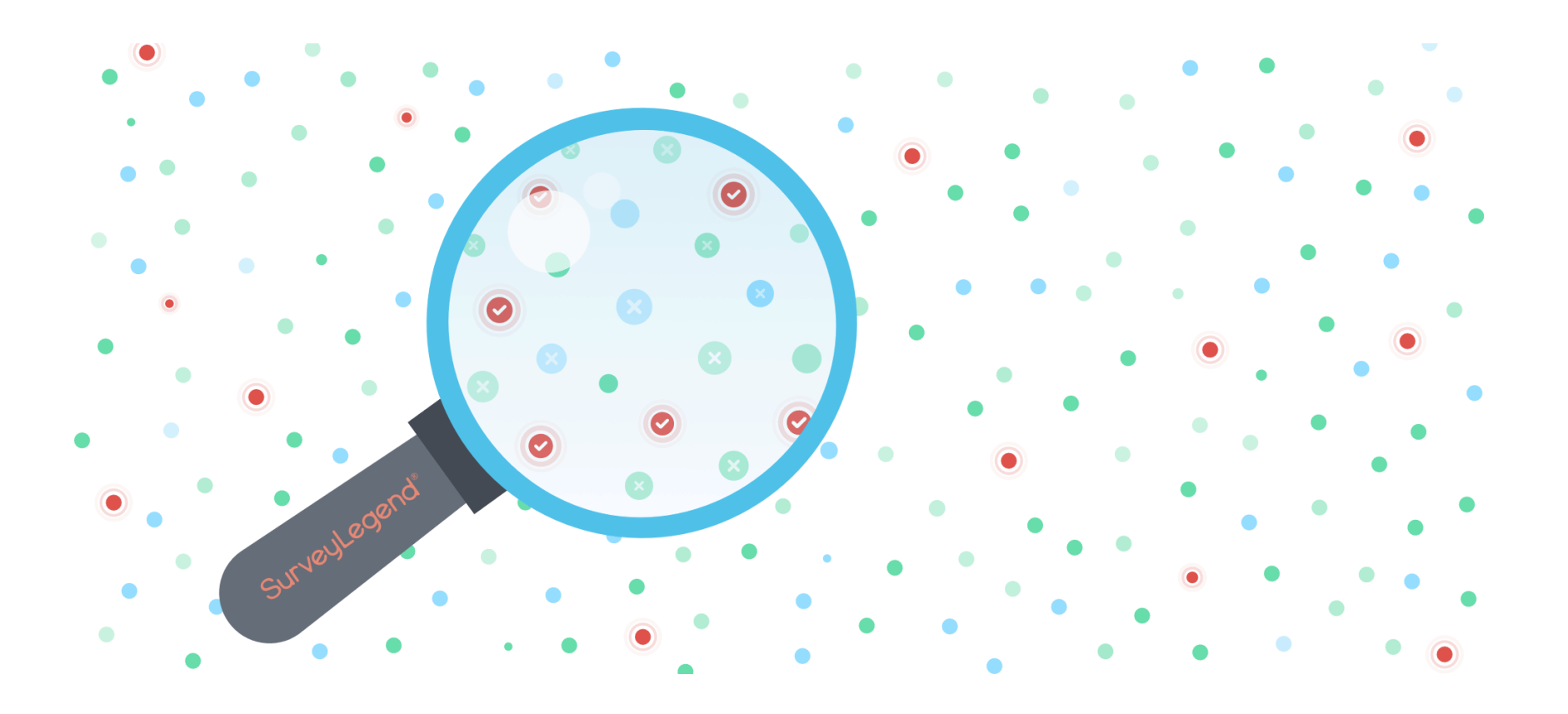

Описание средства контроля: Доступ к корневым каталогам сетевых устройств имеют только старшие администраторы

В отношении описанного выше средства контроля ответьте на следующие вопросы:

- 1. Какие доказательства необходимо получить?
- 2. Как определить размер выборки?
- 3. Какие проверочные шаги необходимо предпринять

для проверки данного средства контроля?

Размер выборки в отношении средств контроля (администраторского) доступа к корневым каталогам зависит от критичности системы; количества учетных записей пользователей, количества сетевых устройств и т.д. Проверочные шаги

- 1. Для получения представления о конфигурации системы безопасности обратитесь в ИТслужбу
- 2. Попросите, чтобы под вашим наблюдением был сгенерирован системный запрос для получения списка пользователей с правами доступа к корневым каталогам.
- 3. Сравните список старших администраторов с организационной структурой ИТ или списком работающих сотрудников, чтобы определить, соответствует ли уровень доступа пользователей их должностным обязанностям
- 4. Выясните у руководства ИТ-службы, насколько лица с правами администратора соответствуют предъявляемым требованиям.
- Проанализируйте журналы событий на предмет наличия аномалий.  $5.$

### ПРИМЕР

Описание средства контроля: Для управления резервным копированием и сохранением данных на всех сетевых устройствах внедрены автоматизированные инструменты управления конфигурацией. Журналы резервного копирования проверяются каждый раз после любого изменения конфигурации и документируются в контрольном листе "Журнала резервного копирования конфигурации"..

В отношении описанного выше средства контроля ответьте на следующие вопросы:

- 1. Какие доказательства необходимо получить?
- 2. Как определить размер выборки?
- 3. Какие проверочные шаги необходимо предпринять

для проверки данного средства контроля?

Размер выборки для контроля управления изменениями конфигурации основан на всей совокупности изменений, критичности сетевых устройств и

#### <u>т.д.</u> Проверочные шаги:

- 1. Получить от сетевого администратора расписание резервного копирования (для проверяемых устройств) из автоматизированного инструмента.
- 2. Произвольно сделайте выборку из нескольких дней
- 3. Для этой выборки получите файл истории операций и убедитесь в том, что операции выполнялись в соответствии с политикой.
- 4. Получите проверочный перечень журнала резервного копирования конфигурации и убедитесь в том, что операции выполнялись согласно расписанию резервного копирования.
- 5. Если операции выполнялись не в соответствии с политикой, определите, было ли проведено соответствующее расследование, и была ли решена проблема.

## ИНСТРУМЕНТЫ ДЛЯ АУДИТА СЕТИ

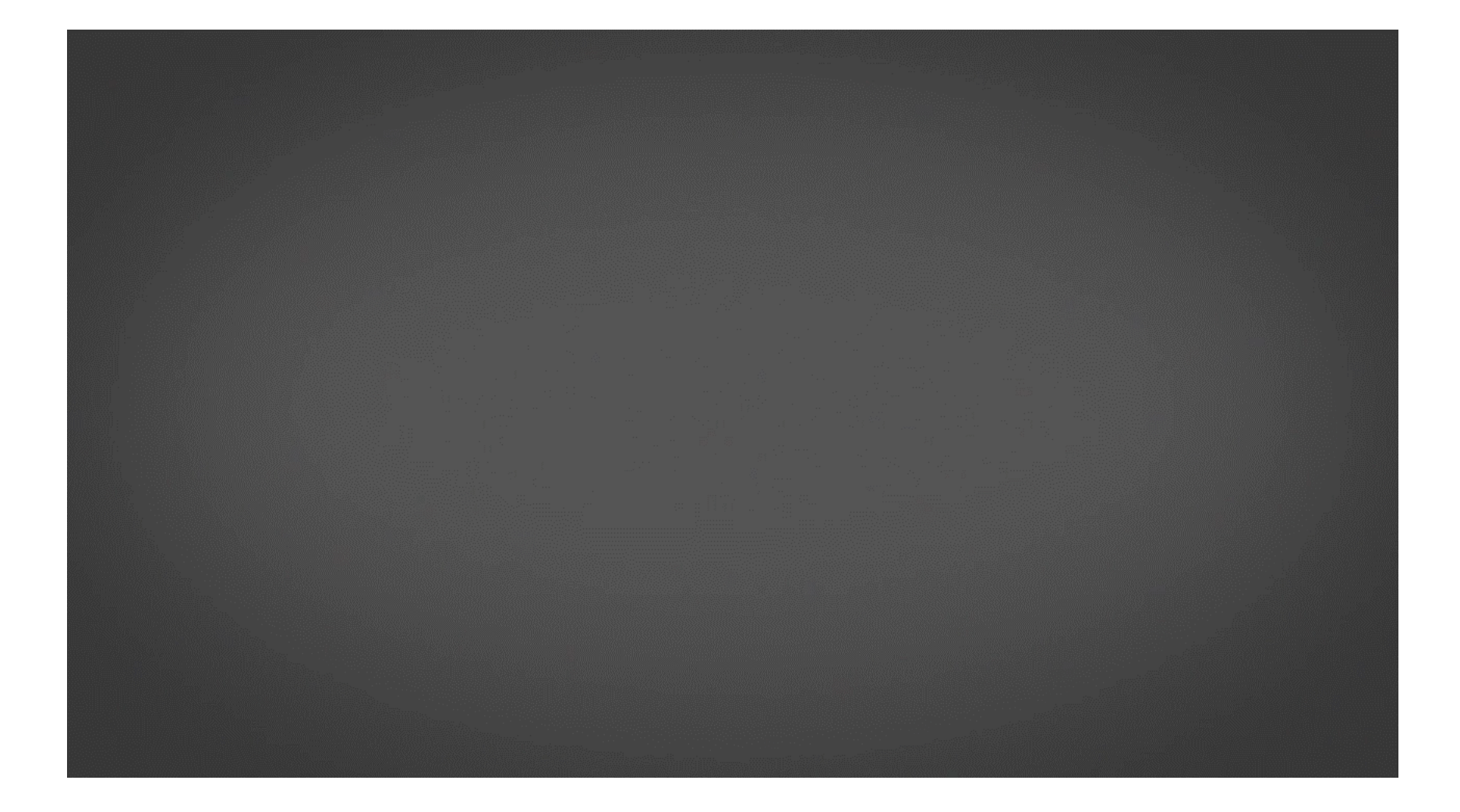

- Spiceworks Inventory инструмент инвентаризации сети, который автоматически обнаруживает сетевые устройства.
- Nessus бесплатный инструмент оценки уязвимости с более чем 450 шаблонами конфигурации и настраиваемыми отчетами.
- 3. Network Inventory Advisor - инструмент инвентаризационного сканирования, совместимый с устройствами Windows, Mac OS и Linux.
- ManageEngine Vulnerability Manager (имеется бесплатная пробная версия) Этот пакет проверочных программ системной безопасности проверяет вашу сеть и обнаруживает слабые места в системе безопасности. Работает в среде Windows и Windows Server.
- 5. Netwrix Auditor программное обеспечение для аудита сетевой безопасности с мониторингом конфигурации, автоматическими оповещениями.
- **Nmap (Zenmap GUI)** сканер портов с открытым исходным кодом и сетевой картограф, запускаемый через интерфейс командной строки.
- **OpenVAS** инструмент оценки уязвимости для пользователей Linux с регулярными обновлениями.
- **Acunetix** сканер безопасности веб-приложений, который при условии его интеграции с OpenVAS может обнаруживать более 50 000 сетевых уязвимостей.
- Metasploit Инструмент для тестирования на проникновение, позволяющий взломать эксплойты в сети.

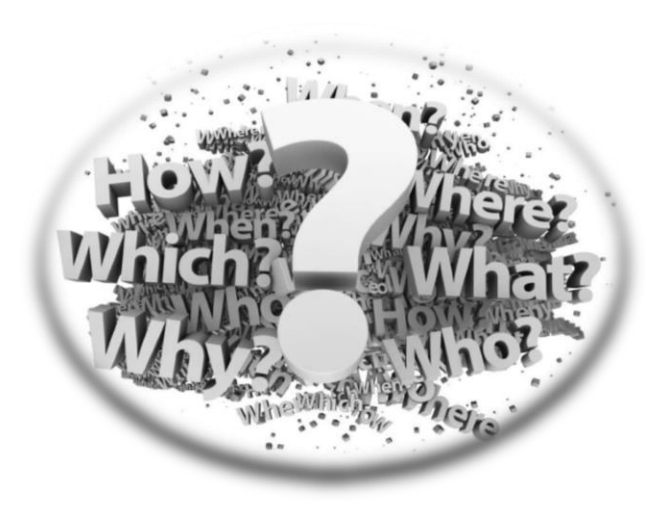

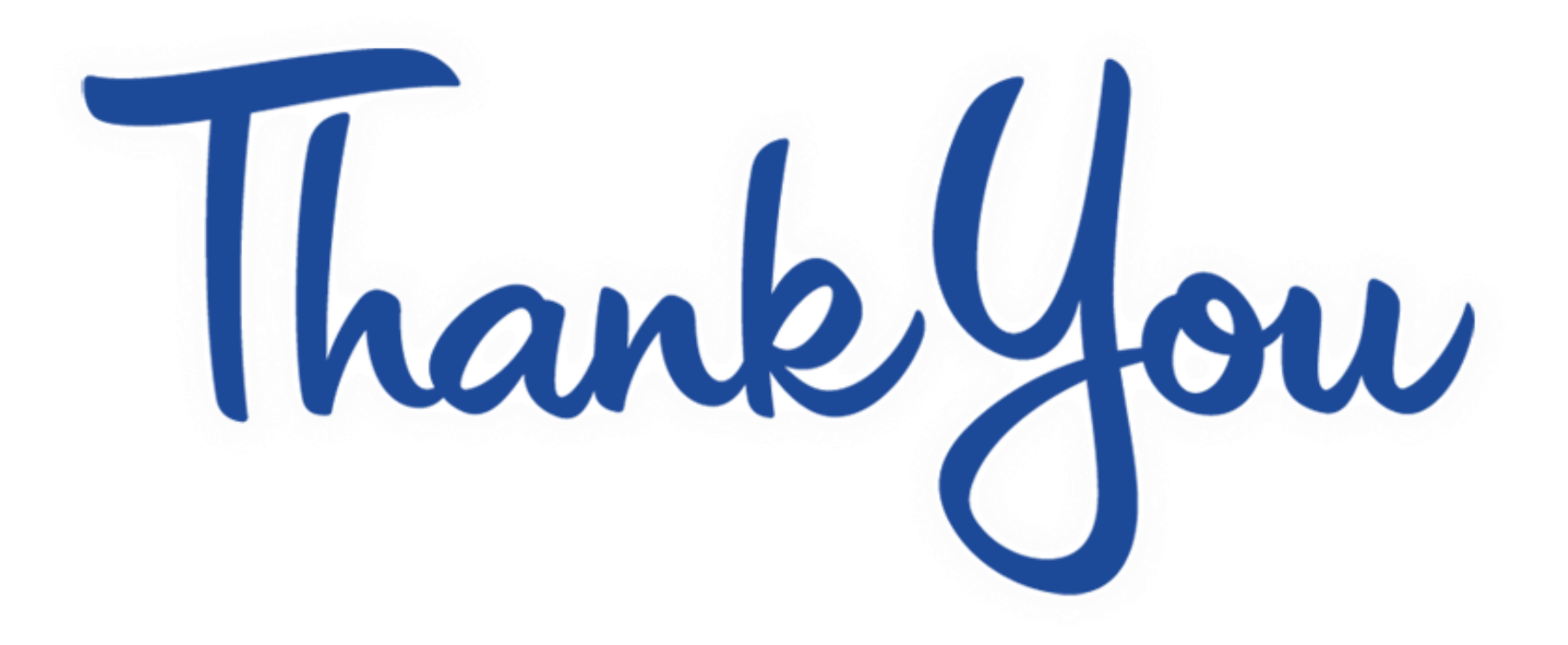